This will provide information on how to establish and/or renew memberships for multiple colleagues. You can either login as a Member or a Team Administrator to establish your team. New this year please establish a new team with 2021 in front of your team name.

### **TEAM ADMINISTRATOR**

If you are **not** already a team administrator, you will need to apply to be a team administrator. You can do that by clicking on the Complete a New Member Application Form on the <u>Membership page</u>. When completing the membership application, be sure to select Not Applicable for VSCPA Status and '*Team Administrator'* in the drop down for the type of membership you are applying for, use 9999 for your VSCPA#.

| What type of TCVSCPA Membership are you applying for? |   |
|-------------------------------------------------------|---|
| Team Administrator                                    | ~ |
|                                                       |   |

If you **are** already a team administrator, you will need to login to your existing account to start the process for setting up your new team for the year. Once logged into the system, you will want to click the button at the bottom of the <u>Pay Dues</u> page labeled 'Pay Dues Multi-Colleague' and follow the instructions in the remainder of the document.

| Pay Dues Multi-Colleague |
|--------------------------|
|                          |
| Click Here               |
|                          |

### **Regular Membership (Multi-Colleague)**

(1) Type in your "2021 Team Name" - ie. your company/organization

(2) Enter the number of members you are paying for. When you checkout you will be charged per member.

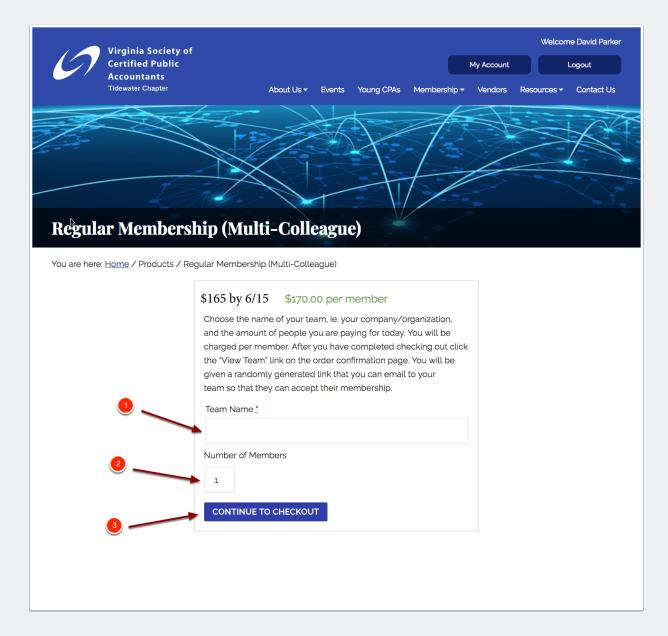

### Checkout

At checkout put in your billing information and credit card information and click Complete Payment.

| oduct                                                               |                             | Total    |
|---------------------------------------------------------------------|-----------------------------|----------|
| egular Membership (Multi-Colleague) <b>× 5</b>                      |                             |          |
| am Name: TCVSCPA                                                    |                             | \$850.00 |
| ibtotal                                                             |                             | \$850.00 |
| tal                                                                 |                             | \$850.00 |
| Pay securely using your credit card.                                |                             |          |
| Pay securely using your credit card.                                |                             |          |
| Pay securely using your credit card.                                |                             |          |
| Pay securely using your credit card.                                | Card Security Code <u>*</u> |          |
| Card Number                                                         | Card Security Code :<br>CSC |          |
| Pay securely using your credit card. Card Number Expiration (MM/YY) |                             |          |

### **Checkout Confirmation**

(1) Click the "View Team" button on the Checkout Confirmation page.

| / 🦯 Virginia Society of                                                                         |                                |          |            |                         |                 | Welcor      | ne David Parker         |
|-------------------------------------------------------------------------------------------------|--------------------------------|----------|------------|-------------------------|-----------------|-------------|-------------------------|
| Certified Public                                                                                |                                |          |            |                         | My Account      |             | Logout                  |
| Accountants<br>Tidewater Chapter                                                                | About Us 🗸 🛛                   | Events ` | Young CPAs | Membership <del>-</del> | Vendors         | Resources - | Contact Us              |
|                                                                                                 | $\cdot$                        |          |            | $\rightarrow$           |                 |             |                         |
|                                                                                                 | 17                             |          |            | TD                      |                 | $\sim$      |                         |
|                                                                                                 |                                |          | <u> </u>   |                         | X               |             |                         |
|                                                                                                 |                                | $\leq$   |            | 17                      |                 |             | $\overline{\mathbf{x}}$ |
|                                                                                                 |                                |          |            |                         |                 |             |                         |
| Checkout                                                                                        |                                |          |            |                         |                 |             |                         |
| You are here: <u>Home</u> / Checkout                                                            |                                |          |            |                         |                 |             |                         |
| Thank you. Your payment has been received.                                                      |                                |          |            |                         |                 |             |                         |
| ORDER NUMBER:         DATE:         TOTAL:           4432         May 10, 2018         \$850.00 | PAYMENT METHOD:<br>Credit Card |          |            |                         |                 |             |                         |
| Payment details                                                                                 |                                |          |            |                         |                 |             |                         |
| Product                                                                                         |                                |          |            |                         | Total           |             |                         |
| Regular Membership (Multi-Colleague) × 5                                                        |                                |          |            |                         | \$850.0         | 0           |                         |
| Team Name: Test (view team)                                                                     | 1                              |          |            |                         | φ0 <u>0</u> 0.0 | ~           |                         |
| Subtotal:                                                                                       |                                |          |            |                         | \$850.0         | 0           |                         |
| Payment method:                                                                                 |                                |          |            |                         | Credit          | Card        |                         |
| Total:                                                                                          |                                |          |            |                         | \$850.0         | 0           |                         |
|                                                                                                 |                                |          |            |                         |                 |             |                         |

### **My Account - Teams**

(1) Copy this Registration Link, paste it into an email, and email it to the members you wanted added to the membership. This link does not expire.

(You can get back to this page by going to Membership -> My Account -> Teams)

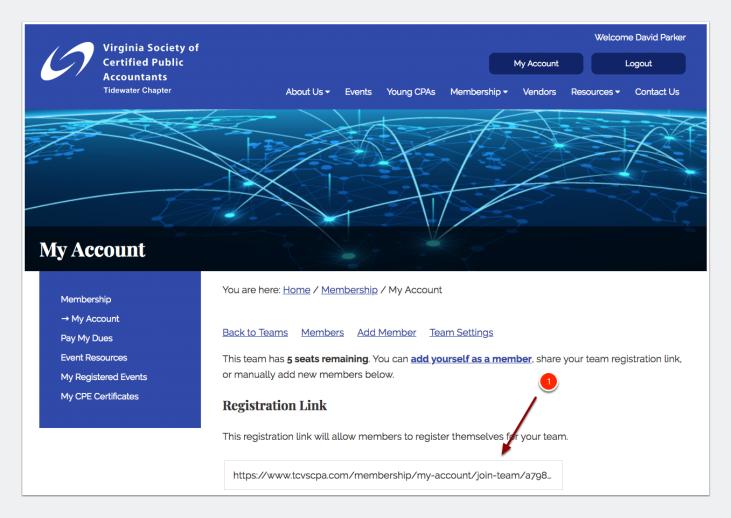

### **Membership - Login**

When a member clicks on the link you send them, it will take them to this page (if they are not already logged in) or to the next screenshot's page (if they are already logged in). Have them log in. If they do not have an account already, they must apply first by clicking "Member Application" to the left.

| Virginia Society of<br>Certified Public<br>Accountants<br>Tidewater Chapter | Members Login   Vendors Login<br>Become a Member Become a Vendor<br>About Us - Events Young CPAs Membership - Vendors Resources - Contact Us                                                                                                    |
|-----------------------------------------------------------------------------|----------------------------------------------------------------------------------------------------|
| My Account                                                                  |                                                                                                    |
| Membership<br>Member Application                                            | You are here: Home / Membership / My Account<br>You've been invited to join Test. This will give you Regular Membership access until May 1, 2019.<br>for the current fiscal year.<br>Please log in with an existing account to join this team. If you do not have an account, please click<br>Member Application to the left to apply. |
|                                                                             | Username or email address •  Password •  LOGIN Remember me Lost your password?                                                                                                    |

### **Membership - Join Team**

Once a member is logged in, they just need to click "Join Team" and their membership will be activated.

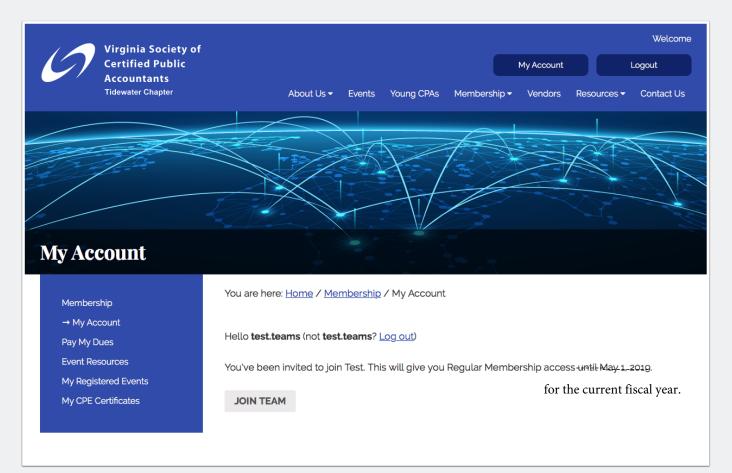